# **SONY**

# Blu-ray Disc™-i / DVD-mängija

# Kasutusjuhised

Selle mängija tarkvara võidakse tulevikus värskendada. Saadaolevate värskenduste ja täpsemate funktsioonidega kasutusjuhendite allalaadimiseks külastage järgmist veebisaiti.

# www.sony.eu/support

### [2 HOIATUS](#page-1-0)

### **[Alustamine](#page-5-0)**

#### [6 Pult](#page-5-1)

- [8 1. samm: mängija ühendamine](#page-7-0)
- [9 2. samm: võrguühenduse ettevalmistamine](#page-8-0)
- [9 3. samm: Easy Setup \(Lihtne seadistus\)](#page-8-1)

#### **[Taasesitus](#page-10-0)**

- [11 Plaadi esitus](#page-10-1)
- [11 Esitamine USB-seadmest](#page-10-2)
- [12 Esitamine võrgu kaudu](#page-11-0)

#### **[Lisateave](#page-12-0)**

- [13 Software Update](#page-12-1)
- [13 Esitatavad plaadid](#page-12-2)
- [14 Esitatavate failide tüübid](#page-13-0)
- [16 Spetsifikatsioonid](#page-15-0)

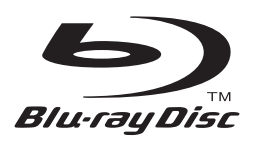

# <span id="page-1-0"></span>**HOIATUS**

Tulekahju või elektrilöögi vältimiseks ärge asetage seadme lähedusse tilkuvaid või pritsivaid esemeid ega seadmele vedelikega täidetud anumaid, näiteks vaase.

Elektrilöögi vältimiseks ärge avage korpust. Teenindustööd laske teha vaid vastava väljaõppega personalil.

Toitejuhet tohib vahetada ainult vastava väljaõppega hoolduspersonal.

Ärge asetage akusid või akuga seadet liigse kuumuse kätte, nagu päikesepaiste ja tuli.

#### **ETTEVAATUST!**

Optiliste seadmete kasutamine selle tootega suurendab ohtu silmadele. Kuna Blu-ray Disci / DVD-mängijas kasutatav laserkiir on silmadele kahjulik, ärge üritage korpust lahti võtta.

Teenindustööd laske teha vaid vastava väljaõppega personalil.

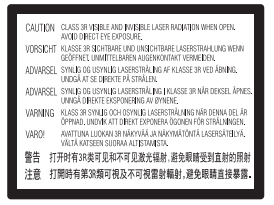

See silt asub laseri kaitsekorpusel seadme sisemuses.

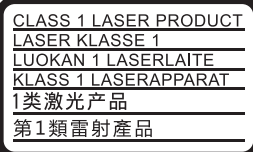

Seade on klassi CLASS 1 LASER toode. Märgistus CLASS 1 LASER PRODUCT asub tagaküljel.

#### **Teade Ühendkuningriigi ja Iiri Vabariigi klientidele**

Seadmele on teie ohutuse ja mugavuse huvides paigaldatud valatud pistik, mis vastab standardile BS1363. Kui kaasasoleva juhtme kaitse on vaja välja vahetada, tuleb kasutada kaasasolevaga sama võimsusega kaitset, mis vastab standardile ASTA või BSI kuni BS1362 (nt märgistusega või  $\bigtriangledown$ ). Kui seadmega kaasasoleval pistikul on eemaldatav kaitsmekate, siis veenduge, et kinnitate kaitsmekatte pärast kaitsme vahetamist. Ärge kunagi kasutage pistikut ilma kaitsmekatteta. Kui peaksite kaitsmekatte kaotama, võtke ühendust lähima Sony teenindusega.

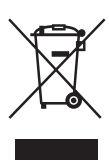

#### **Vanade elektri- ja elektroonikaseadmete käitlemine (kehtib Euroopa Liidus ja teistes Euroopa riikides, kus on eraldi toimivad kogumissüsteemid)**

See sümbol tootel või selle pakendil näitab, et seda toodet ei tohi olmejäätmetena

käidelda. See tuleb viia spetsiaalsesse kogumispunkti, kus see taastöödeldakse elektri- ja elektroonikaseadmetele kohaselt. Tagades toote reeglitepärase utiliseerimise, aitate ära hoida võimalikke keskkonda ja tervist mõjutavaid negatiivseid tagajärgi, mis selle toote ebakorrektse käitlemise tõttu võivad tekkida. Materjalide taastöötlemine aitab säästa loodusressursse. Täpsema teabe saamiseks toote taastöötlemise kohta võtke ühendust kohaliku linnavalitsuse, lähedalasuva jäätmekäitluse teenusepunkti või kauplusega, kust selle toote ostsite.

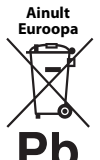

### **Kasutatud akude käitlemine (kehtib Euroopa Liidus ja teistes Euroopa riikides, kus on eraldi toimivad kogumissüsteemid)**

See sümbol akul või pakendil näitab, et tootega kaasasolevat akut ei tohi olmejäätmetena käidelda. Teatud akudel võidakse seda sümbolit kasutada koos keemilise sümboliga. Elavhõbeda (Hg) või tina (Pb) keemiline sümbol lisatakse, kui aku sisaldab enam kui 0,0005% elavhõbedat või 0,004% tina. Tagades akude reeglitepärase utiliseerimise, aitate ära hoida võimalikke keskkonda ja tervist mõjutavaid negatiivseid tagajärgi, mis aku ebakorrektse käitlemise tõttu võivad tekkida. Materjalide taastöötlemine aitab säästa loodusressursse.

Toodete puhul, mis nõuavad ohutuse, jõudluse või andmete terviklikkuse tõttu alalist ühendust kaasatud akuga, tohib akut vahetada vaid kvalifitseeritud hoolduspersonal.

Aku reeglitepärase käitlemise tagamiseks viige toode kasutusea lõppedes spetsiaalsesse kogumispunkti, kus see taastöödeldakse elektri- ja elektroonikaseadmetele kohaselt.

Kõigi teiste akude puhul vaadake jaotist, kus räägitakse aku ohutust eemaldamisest tootest. Viige aku spetsiaalsesse kogumispunkti, kus see taastöödeldakse kasutatud akudele kohaselt.

Täpsema teabe saamiseks toote või aku taastöötlemise kohta võtke ühendust kohaliku omavalitsuse, lähedalasuva jäätmekäitluse teenusepunkti või kauplusega, kust selle toote ostsite.

Selle toote on tootnud Sony Corporation (aadressiga 1-7-1 Konan Minato-ku Tokyo, 108-0075 Jaapan) või selle esindaja. Küsimusi seoses toote ühilduvuse kohta Euroopa Liidu õigusaktidega võite küsida volitatud esindajalt Sony Deutschland GmbH, Hedelfinger Strasse 61, 70327 Stuttgart, Saksamaa. Hooldus- või garantiiprobleemide korral võtke ühendust aadressil, mille leiate eraldi hooldus- või garantiidokumentidest.

#### **Ettevaatusabinõud**

- Nimeplaat asub seadme all.
- Seadme töötingimused on 220–240 V vahelduvvool, 50/60 Hz. Veenduge, et seadme tööpinge oleks identne kohaliku toiteallikaga.
- Paigaldage seade nii, et hädaolukorras saab toitejuhtme viivitamatult seinapistikust eemaldada.
- Seadet on katsetatud ja see vastab elektromagnetilise ühilduvuse direktiivis välja toodud piirangutele juhul, kui kasutatakse vähem kui 3 meetri pikkust ühenduskaablit.
- Tulekahju vältimiseks ärge katke seadme õhuava ajalehe, laudlina, kardina ega muu sarnasega.
- Ärge asetage seadmele lahtise leegiga esemeid (nt süüdatud küünlaid).
- Ärge paigaldage mängijat suletud ruumi, näiteks raamaturiiulisse või sarnasesse kohta.
- Kui mängija tuuakse külmast sooja või paigaldatakse väga niiskesse ruumi, võib niiskus kondenseeruda mängija sisse läätsedele. Sellisel juhul ei pruugi mängija korralikult töötada. Eemaldage plaat ja jätke mängija sisse umbes pooleks tunniks kuni tunniks, et niiskus aurustuks.
- Mängija on vahelduvvooluvõrgus seni, kuni seda pole seinakontaktist eemaldatud, isegi kui mängija ise on välja lülitatud.

#### **Teatis Euroopa klientidele (ainult BDP-S3700)**

Käesolevaga kinnitab Sony Corporation, et see seade vastab direktiivi 1999/5/EC põhinõuetele ja muudele kehtivatele sätetele. Üksikasjad leiate järgmiselt veebilehelt: http://www.compliance.sony.de/

### **AC-adapter**

- Kasutage mängijaga kaasas olevat AC-adapterit, kuna muud adapterid võivad põhjustada talitlushäireid.
- Ärge demonteerige ega pöördprojekteerige.
- Ärge asetage AC-adapterit suletud ruumi, näiteks raamaturiiulisse või AV-kappi.
- Ärge ühendage AC-adapterit reisija elektritrafoga, mis võib tekitada kuumust ja põhjustada rikke.
- Ärge laske kukkuda ega põruda.

### **Autoriõigused ja kaubamärgid**

- Java on ettevõtte Oracle ja/või selle sidusettevõtete kaubamärk.
- Toodetud ettevõtte Dolby Laboratories litsentsi alusel. Dolby ja topelt-D sümbolid on ettevõtte Dolby Laboratories kaubamärgid.
- DTS-i patente vt veebilehelt http://patents.dts.com. Toodetud ettevõtte DTS Licensing Limited litsentsi alusel. DTS, selle sümbol ning DTS ja sümbol

üheskoos on ettevõtte DTS, Inc. registreeritud kaubamärgid, DTS 2.0+Digital Out on sama ettevõtte kaubamärk. © DTS, Inc. Kõik õigused kaitstud.

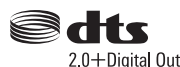

- Mõisted HDMI® ja HDMI High-Definition Multimedia Interface ning HDMI logo on ettevõtte HDMI Licensing LLC kaubamärgid või registreeritud kaubamärgid Ameerika Ühendriikides ja muudes riikides.
- Blu-ray Disc™, Blu-ray™, BD-LIVE™, BONUSVIEW™ ja nende logod on ettevõtte Blu-ray Disc Association kaubamärgid.
- DVD logo on ettevõtte DVD Format/Logo Licensing Corporation kaubamärk.
- DVD+RW, DVD-RW, DVD+R-i, DVD-R-i, DVD VIDEO ja CD logod on kaubamärgid.
- BRAVIA on ettevõtte Sony Corporation kaubamärk.
- MPEG Layer-3 helikodeerimise tehnoloogia ja patent on litsentsitud ettevõtetelt Fraunhofer IIS ja Thomson.
- See toode sisaldab ettevõtte Verance Corporation litsentsi alusel kasutatavat omandiõigustega kaitstud tehnoloogiat ja seda kaitseb USA patent 7 369 677 ja teised USA-s ja terves maailmas kehtivad ja ootelolevad patendid, ning ka sellise tehnoloogia teatud aspektidele kehtivad autoriõigused ja ärisaladuste kaitse. Cinavia on ettevõtte Verance Corporation kaubamärk. Autoriõigused 2004–2010 — Verance Corporation. Kõik õigused kuuluvad Verance'ile. Pöördprojekteerimine ja demonteerimine on keelatud.
- Windows Media on ettevõtte Microsoft Corporation registreeritud kaubamärk või kaubamärk USA-s ja/ või teistes riikides.

See toode on kaitstud ettevõtte Microsoft Corporation teatud intellektuaalse omandi õigustega. Selle tehnoloogia kasutamine või levitamine väljaspool seda toodet on ilma Microsofti või selliste õigustega Microsofti sidusettevõtte sobiva litsentsita keelatud. Sisuomanikud kasutavad Microsoft PlayReady™-i sisu juurdepääsu tehnoloogiat intellektuaalomandi, sh autoriõigustega kaitstud sisu kaitsmiseks. See seade kasutab PlayReady-tehnoloogiat, et juurde pääseda PlayReadyga kaitstud sisule ja/või WMDRM-iga kaitstud sisule. Kui seade ei suuda sisu kasutamisel piiranguid korralikult jõustada, võivad sisu omanikud taotleda Microsoftilt seadme võime tarbida PlayReadyga kaitstud sisu tühistamist. Tühistamine ei tohiks mõjutada kaitsmata sisu või sisu, mida kaitsevad muud sisu juurdepääsu tehnoloogiad. Sisu omanikud võivad teilt nende sisule juurdepääsemiseks nõuda PlayReady täiustamist. Kui sellest keeldute, ei pääse te täiustamist nõudvale sisule juurde.

• Gracenote, Gracenote'i logo ja logo tüüp, Powered by Gracenote, Gracenote MusicID, Gracenote VideoID ning Gracenote Video Explore on registreeritud kaubamärgid või ettevõtte Gracenote, Inc. kaubamärgid Ameerika Ühendriikides ja/või muudes riikides.

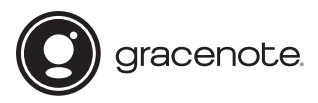

- Wi-Fi $^{\circledR}$ , Wi-Fi Protected Access $^{\circledR}$  ja Wi-Fi Alliance $^{\circledR}$ on ettevõtte Wi-Fi Alliance registreeritud kaubamärgid.
- Wi-Fi CERTIFIED™, WPA™, WPA2™, Wi-Fi Protected Setup™, Miracast™ ja Wi-Fi CERTIFIED Miracast™ on ettevõtte Wi-Fi Alliance kaubamärgid.
- Wi-Fi CERTIFIEDI logo on ettevõtte Wi-Fi Alliance sertimismärk<sup>\*</sup>
- Wi-Fi Protected Setupi identifitseerimismärk on ettevõtte Wi-Fi Alliance sertifitseerimismärk.\*
- DLNA™, DLNA logo ja DLNA CERTIFIED™ on ühingu Digital Living Network Alliance kaubamärgid, teenusemärgid või sertifitseerimismärgid.<sup>\*</sup>

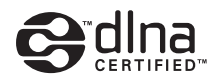

• Opera® Devices SDK kuulub ettevõttele Opera Software ASA. Autoriõigused 1995–2015, Opera Software ASA. Kõik õigused on kaitstud.

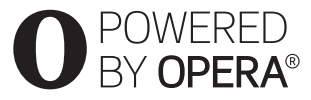

- Kõik teised kaubamärgid on nende vastavate omanike kaubamärgid.
- Muud süsteemid ja tootenimed on üldiselt nende tootjate kaubamärgid või registreeritud kaubamärgid. Märke ™ ja ® selles dokumendis ei kuvata.
- \* Ainult BDP-S3700

### **Gracenote®-i lõppkasutaja litsentsileping**

See rakendus või seade sisaldab tarkvara Emeryville'is, Californias asuvalt ettevõttelt Gracenote, Inc. (Gracenote). Gracenote'i pakutav tarkvara (Gracenote'i tarkvara) võimaldab sellel rakendusel või seadmel tuvastada plaate ja/või faile ning hankida võrgus olevatest serveritest või manustatud andmebaasidest (ühise nimega Gracenote'i serverid) muusikaga ja/või videoga seotud teavet (sh nimi, esitaja, lugu ning pealkiri – Gracenote'i andmed) ja kasutada teisi funktsioone. Võite kasutada Gracenote'i andmeid ainult selle rakenduse või seadme ettenähtud lõppkasutaja funktsioonide abil; Gracenote'i andmete vastuvõttu ja kuva rakenduse või seadme puhul ei paku Gracenote ning see on täielikult asjassepuutuva tootja vastutus ja kohustus.

See rakendus või seade võib sisaldada Gracenote'i teenusepakkujatele kuuluvat sisu. Sellisel juhul peavad kõik siin määratud Gracenote'i andmetesse puutuvad piirangud ka sellisele sisule vastama ja mainitud sisu pakkujatele tuleb tagada kõik eelised ning kaitse, mis on käesolevaga saadaval Gracenote'ile. Nõustute, et kasutate Gracenote'i andmeid, Gracenote'i tarkvara ja Gracenote'i servereid vaid isiklikuks ning mitteäriliseks otstarbeks. Nõustute, et ei määra, kopeeri, kanna üle ega edasta Gracenote'i tarkvara ega mis tahes Gracenote'i andmeid mis tahes kolmandale osapoolele. NÕUSTUTE, ET EI KASUTA GRACENOTE'I ANDMEID, GRACENOTE'I TARKVARA EGA GRACENOTE'I SERVEREID ÜHELGI VIISIL, MIDA POLE SELLES DOKUMENDIS SÕNASELGELT LUBATUD.

Nõustute, et teile Gracenote'i andmete, Gracenote'i tarkvara ja Gracenote'i serverite kasutamiseks antud lihtlitsents lõpetatakse, kui neid piiranguid rikute. Kui teie litsents lõpetatakse, nõustute lõpetama kõigi ja mis tahes Gracenote'i andmete, Gracenote'i tarkvara ja Gracenote'i serverite kasutamise. Gracenote säilitab kõik Gracenote'i andmete, Gracenote'i tarkvara ja Gracenote'i serverite õigused, sh kõik omandiõigused. Gracenote ei pea teile mitte ühelgi tingimusel maksma teie esitatud mis tahes teabe eest. Nõustute, et Gracenote võib selle lepingu alusel jõustada enda nimel teie vastu oma õigused. Gracenote võib Gracenote'i andmeid eelnevalt ette teatades või ette hoiatamata muuta või eemaldada ja blokeerida või muuta juurdepääsu Gracenote'i andmetele; teil ei ole sellistesse muudatustesse, eemaldamistesse ega blokeerimistesse puutuvalt Gracenote'i suhtes nõudeid.

ARVESTAGE SELLEGA, et Gracenote'i andmete kasutamiseks tuleb tavaliselt kasutada konkreetseid tehnilisi eeltingimusi, nagu see rakendus või seade, tarkvaraprogrammid, edastusviisid, telekommunikatsiooniteenused ja muud kolmanda osapoole teenused, mille puhul võivad ilmneda lisakulud (eriti ühendustasud), mille peate eraldi tasuma. Gracenote ei paku selliseid rakendusi ega seadmeid, tarkvaraprogramme, edastusviise, telekommunikatsiooniteenuseid ega muid teenuseid ega vastuta kolmandate osapoolte teenuste eest. Gracenote ei vastuta selle rakenduse ega seadme õige seadistamise, ühenduse ega (kui on kasutatav) varustuse eest nii, et Gracenote'i andmeid saaks vastu võtta; see on ainuisikuliselt teie kohustus.

Gracenote'i teenus kasutab statistilistel eesmärkidel päringute jälitamiseks ainulaadset ID-d. Juhuslikult määratud numbrilise ID eesmärk on võimaldada Gracenote'i teenusel loendada päringuid teadmata, kes te olete. Lisateavet vaadake veebilehelt, kust leiate Gracenote'i teenuse privaatsuseeskirja. Gracenote Software ja kõik Gracenote'i andmete üksused on teile litsentsitud olemasoleval kujul. Gracenote ei anna mingeid otseseid ega kaudseid soovitusi ega garantiisid Gracenote'i serveritest pärinevate Gracenote'i andmete täpsuse kohta; allalaadimine või muu sisu vastuvõtmine, eriti Gracenote'i andmete allalaadimine, toimub samuti teie enda vastutusel ja vastutate ainuisikuliselt selle rakenduse või seadme mis tahes kahjustuse eest või ükskõik millise muu kahjustuse eest, sh sellistest tegevustest tuleneva andmekao eest. Gracenote jätab endale õiguse Gracenote'i serveritest andmeid kustutada või muuta andmete kategooriaid mis tahes põhjusel, mida Gracenote piisavaks peab. Puudub garantii, et Gracenote'i tarkvaras või Gracenote'i serverites ei esine vigu või et Gracenote'i tarkvara või Gracenote'i serverite töös ei esine katkestusi. Gracenote ei ole kohustatud teile pakkuma uusi täiustatud või täiendavaid andmetüüpe ega kategooriaid, mida Gracenote võib tulevikus pakkuda, ja võib vabalt teenuste pakkumise mis tahes ajal peatada.

GRACENOTE ÜTLEB LAHTI KÕIKIDEST OTSESTEST VÕI KAUDSETEST GARANTIIDEST, SH (KUID MITTE AINULT) KAUDSED GARANTIID KAUBANDUSLIKELE NÕUETELE JA EESMÄRGILE VASTAVUSE, NIME JA RIKKUMATUSE KOHTA. GRACENOTE EI ANNA GARANTIID TULEMUSTE KOHTA, MIS TULENEVAD GRACENOTE'I TARKVARA, GRACENOTE'I ANDMETE VÕI MIS TAHES GRACENOTE'I SERVERI TEIEPOOLSEST KASUTUSEST. MITTE ÜHELGI TINGIMUSEL EI OLE GRACENOTE KOHUSTATUD TEILE TASUMA MIS TAHES PÕHJUSEL VÕI JUHUSLIKULT TEKKINUD KAHJUDE VÕI MIS TAHES KAOTATUD VÕI SAAMATA JÄÄNUD TULUDE EEST.

© 2000 kuni praeguseni. Gracenote, Inc. Kõik õigused on kaitstud.

#### **Software License Information**

Teavet EULA (lõppkasutaja litsentsilepingu) kohta vaadake iga võrguteenuse ikooni valikumenüü jaotisest [License agreement] (Litsentsileping).

Täpsema teabe saamiseks muude tarkvaralitsentside kohta tehke valik [Setup] (Seadistus) ja vaadake jaotist [Software License Information] (Tarkvaralitsentsi teave) menüüs [System Settings] (Süsteemi seaded).

Toode sisaldab tarkvara, millele kehtib GNU üldine avalik litsents (GPL) või GNU vähem üldine avalik litsents (LGPL). Nende litsentside järgi on kliendil õigus GPL-i või LGPL-i tingimuste kohaselt selle tarkvara lähtekood endale saada, seda muuta ja jagada. Tootes kasutatud tarkvara lähtekoodi suhtes kehtivad GPL ja LGPL ning lähtekood on veebis kättesaadav. Allalaadimiseks minge järgmisele veebisaidile: http://oss.sony.net/Products/Linux Pange tähele, et Sony ei saa vastata ühelegi küsimusele selle lähtekoodi sisu kohta.

#### **Kolmandate osapoolte pakutavatest teenustest lahtiütlemine**

Kolmandate osapoolte pakutavaid teenuseid saab muuta, eemaldada või lõpetada ilma ette teatamata. Sony ei vastuta selliste olukordade eest.

#### <span id="page-5-0"></span>**Alustamine**

# <span id="page-5-1"></span>**Pult**

Kaugjuhtimispuldil saadaolevad funktsioonid on olenevalt plaadist või olukorrast erinevad.

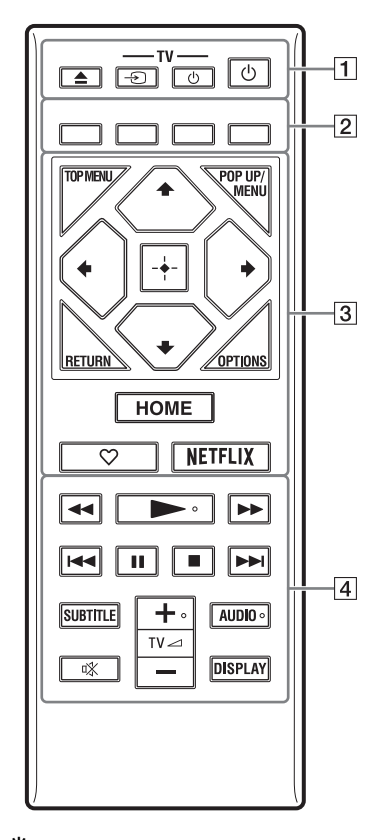

.<br>ت Nuppudel  $\triangleright$ , TV  $\preceq$  + ja AUDIO on reljeefne punkt. Lähtuge mängija käitamisel reljeefsest punktist.

### $\boxed{1}$   $\triangle$  (avamine/sulgemine)

Avab või sulgeb plaadisahtli.

**-TV-** t **(teleri sisendi valimine)** Vahetab teleri sisendallika teiste sisendallikate vastu.

**-TV-** 1 **(teler sees/ooterežiimil)** Lülitab teleri sisse või ooterežiimile.

### 1 **(sees/ooterežiimil)**

Lülitab mängija sisse või ooterežiimile.

B **Värvilised nupud (punane/roheline/ kollane/sinine)**

Interaktiivsete funktsioonide kiirnupud.

### **B** TOP MENU

Avab või sulgeb BD või DVD ülamenüü.

### **POP UP/MENU**

Avab või sulgeb BD-ROM-i hüpikmenüü või DVD menüü.

### **OPTIONS**

Kuvab saadaolevad suvandid ekraanil.

### **RETURN**

Naaseb eelmisele kuvale.

### $\leftarrow$ / $\uparrow$ / $\downarrow$ / $\rightarrow$

Tõstab kuvatud üksuse esile.

### $\boldsymbol{\omega}$

- $\biguparrow/\bigdownarrow$  on kiirklahv muusika CD-taasesituse käigus loo otsinguakna ja loo sisestusnumbri käivitamiseks.
- $\uparrow/\downarrow$  on kiirklahv foto pööramiseks 90 kraadi võrra päripäeva/vastupäeva.
- $\bullet \leftarrow \rightarrow$  on kiirklahv otsingufunktsioonide kasutamiseks DLNA video taasesituse ajal (ainult BDP-S3700).

### **Keskmine nupp (ENTER)**

Sisestab valitud üksuse.

### **HOME**

Avab mängija avaekraani.

### **(lemmik)**

Avab lemmikuna registreeritud rakenduse.

### **NETFLIX**

Avab võrguteenuse NETFLIX. Lisateabe saamiseks NETFLIX-i võrguteenuse kohta vaadake järgmist veebisaiti ja lugege KKK-de jaotist: www.sony.eu/support

### $\sqrt{4}$  **44/** $\blacktriangleright$  (tagasi-/edasikerimine)

- Kerib taasesitamise ajal vajutades plaati tagasi/edasi. Taasesituse ajal muutub otsimise kiirus iga nupuvajutusega.
- Kui vajutate nuppu pausirežiimis kauem kui üks sekund, siis aktiveerub aegluubis esitus.
- Pausirežiimis lühidalt vajutades esitab sisu ühe kaadri haaval.

### N **(esitamine)**

Käivitab või taaskäivitab taasesituse.

#### .**/**> **(eelmine/järgmine)**

Liigub eelmise/järgmise osa, loo või faili juurde.

### X **(paus)**

Peatab või taaskäivitab taasesituse.

### x **(peatamine)**

Peatab taasesituse ja peab meeles peatumiskoha (jätkamiskoht). Video/loo jätkamiskoht on viimane esitatud koht või fotokausta viimane foto.

### **SUBTITLE**

Valib subtiitrite keele, kui BD-ROM-ile/ DVD-videole on salvestatud mitmes keeles subtiitrid.

#### **TV**2 **(helitugevus) +/–**

Reguleerib teleri helitugevust.

#### **AUDIO**

Valib keeleraja, kui BD-ROM-ile/DVDvideole on salvestatud mitu keelerada. Valib CD heliraja.

#### **(vaigistamine)**

Lülitab heli ajutiselt välja.

#### **DISPLAY**

Kuvab ekraanil taasesituse teabe.

### **Plaadisahtli lukustamine (lastelukk)**

Plaadisahtlit on võimalik lukustada, et vältida selle juhuslikku avamist.

Kui mängija on sisse lülitatud, vajutage sahtli lukustamiseks või avamiseks kaugjuhtimispuldi nuppe  $\blacksquare$  (peatamine), HOME ja seejärel TOP MENU.

### **Juhitavate telerite koodid**

Hoidke kaugjuhtimispuldi abil kahe sekundi jooksul all nuppu -TV- $\bigcirc$  ja teleri tootja koodi nuppu.

Kui loendis on rohkem kui üks kaugjuhtimisnupp, sisestage need ükshaaval, kuni leiate koodi, mis teleriga töötab.

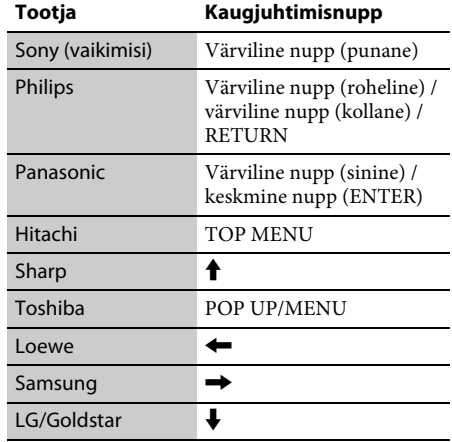

# <span id="page-7-0"></span>**1. samm: mängija ühendamine**

Ärge ühendage toitejuhet enne, kui teised juhtmed on ühendatud.

### **Teleriga ühendamine**

Ühendage mängija teleriga kiire HDMI-kaabliga.

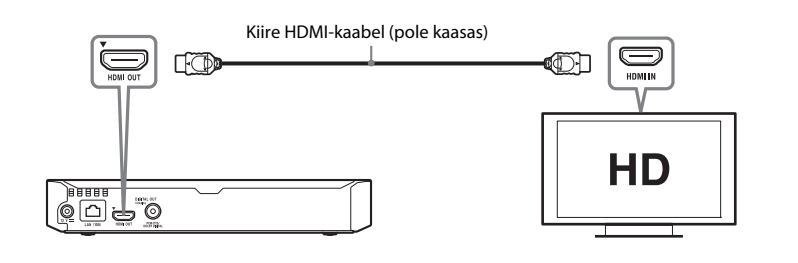

### **AV-võimendiga (vastuvõtja) ühendamine**

Valige vastavalt AV-võimendi (vastuvõtja) sisendpistikutele üks järgmistest ühendusviisidest. Kui teete valiku  $\bullet$  või  $\bullet$ , tehke jaotises [Audio Settings] (Heliseaded) asjakohased seadistused.

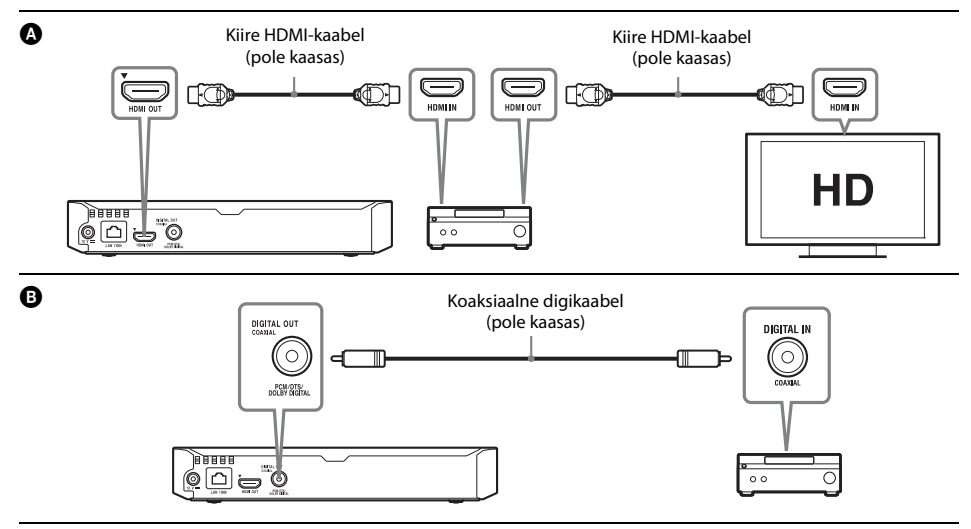

# <span id="page-8-2"></span><span id="page-8-0"></span>**2. samm: võrguühenduse ettevalmistamine**

### **Wired Setup**

Ühendage LAN-kaabel mängija terminali LAN (100).

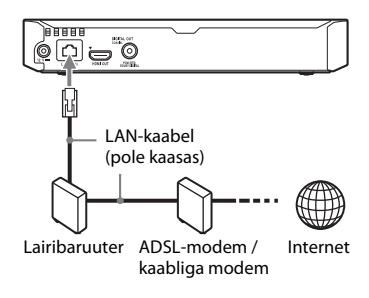

### .<br>ت

Soovitatav on kasutada varjestatud ja sirget liidesekaablit (LAN-kaablit).

# **Wireless Setup (ainult BDP-S3700)**

Kasutage traadita kohtvõrku (LAN), mis on mängijasse sisseehitatud.

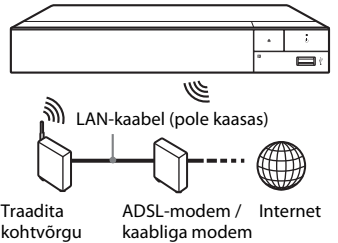

Traadita kohtvõrgu (LAN) ruuter

# <span id="page-8-1"></span>**3. samm: Easy Setup (Lihtne seadistus)**

### **Esmakordne sisselülitamine**

Oodake natuke aega, kuni mängija lülitub sisse ja käivitab funktsiooni [Easy Initial Settings] (Lihtne algseadistus).

**1 Sisestage kaks R03 (suurus AAA) patareid,** 

sobitades patareiotsad  $\oplus$  ja  $\ominus$ 

**patareikambri sees olevate märgistustega.**

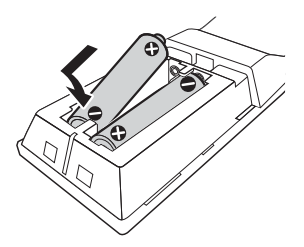

**2 Ühendage kaasasolev AC-adapter ja vahelduvvoolu toitejuhe (voolujuhe) (allnäidatud numbrijärjekorras). Nende eemaldamiseks tegutsege vastupidises järjekorras.**

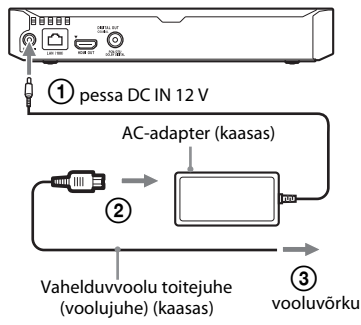

**3 Vajutage mängija sisselülitamiseks**   $n$ uppu $(1)$ .

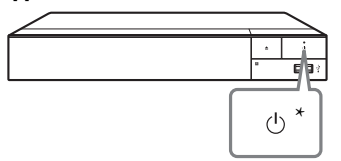

\* Lülitab mängija sisse või ooterežiimile.

**4 Lülitage teler sisse ja seadistage sisendivalija, vajutades kaugjuhtimispuldil nuppu** t**. Teleriekraanil kuvatakse mängijast pärinev signaal.**

# **5 Kasutage funktsiooni [Easy Initial Settings] (Lihtne algseadistus).**

Põhiseadistuste tegemiseks järgige ekraanil kuvatavaid juhiseid, kasutades nooli  $\leftarrow/\uparrow/\downarrow$ / $\rightarrow$  ja kaugjuhtimispuldi nuppu ENTER.

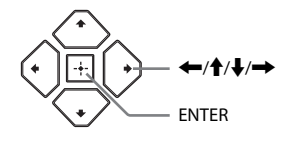

### $\mathbf{G}$

- Kui toiming [Easy Initial Settings] (Lihtne algseadistus) on valmis, valige mängija võrgufunktsioonide kasutamiseks suvand [Easy Network Settings] (Lihtne võrguseadistus).
- Traadita ühenduse lubamiseks määrake jaotises [Network Settings] (Võrguseaded) oleva suvandi [Internet Settings] (Interneti-seaded) seadeks [Wireless Setup] (Traadita ühenduse seadistus) (ainult BDP-S3700).
- Traadita ühenduse keelamiseks seadke suvand [Internet Settings] (Interneti-seaded) jaotises [Network Settings] (Võrguseaded) sättele [Wired Setup] (Traadiga ühenduse seadistus) (ainult BDP-S3700).

### **Avaekraani kuva**

Nupu HOME vajutamisel ilmub avaekraan. Valige nuppudega  $\leftarrow/\uparrow/\downarrow \rightarrow$  rakendus ja vajutage nuppu ENTER.

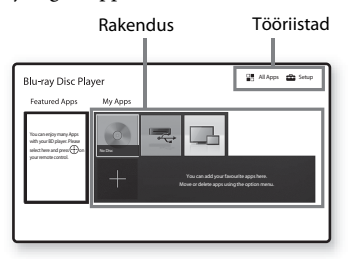

**[My Apps]** (Minu rakendused): haldab lemmikrakendust. Võite lisada rakendusele otseteid menüüst [All Apps] (Kõik rakendused). **[Featured Apps]** (Esiletõstetud rakendused): kuvab soovitatud rakenduse.

**[All Apps]** (Kõik rakendused): kuvab kõik saadaolevad rakendused. Saate menüüsse [My Apps] (Minu rakendused) rakendusi lisada, vajutades nuppu OPTIONS ja tehes valiku [Add to My Apps] (Lisa minu rakendustesse). **[Setup]** (Seadistus): reguleerib mängija seadeid.

### $\mathbf{A}$

Ekraani peegelduse funktsioon on saadaval ainult BDP-S3700 jaoks.

### **Võimalikud valikud**

Erinevad seadistused ja taasesituse toimingud on saadaval, kui vajutate nuppu OPTIONS. Saadaolevad üksused erinevad olenevalt olukorrast.

**[Move Application]** (Teisalda rakendus): korraldab rakendused menüüs [My Apps] (Minu rakendused).

**[Remove Application]** (Eemalda rakendus): kustutab rakenduse menüüs [My Apps] (Minu rakendused).

**[Register as Favourite]** (Registreeri lemmikuna): registreerib 1 rakenduse kaugjuhtmisnupu  $\heartsuit$  (lemmik) alla. **[Data Contents]** (Andmesisu): kuvab kombineeritud ketta sisu.

# <span id="page-10-1"></span><span id="page-10-0"></span>**Plaadi esitus**

Teavet esitatavate plaatide kohta leiate jaotisest [lk 13.](#page-12-3)

### **1 Vajutage nuppu** Z **ja asetage plaat sahtlisse.**

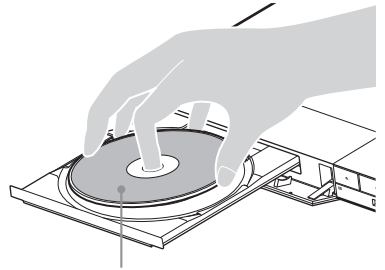

Esitatav pool suunaga alla

**2** Kettasahtli sulgemiseks vajutage nuppu  $\triangle$ . Taasesitus algab.

Kui taasesitus ei alga automaatselt, valige menüüs (Disc) (Plaat) kategooria [Video], [Music] (Muusika) või [Photo] (Foto) ja vajutage nuppu ENTER.

### ې.<br>م

(Kombineeritud ketas) sisaldab andmesisu. Vajutage kaugjuhtimispuldil nuppu OPTIONS ja valige mis tahes saadaoleva sisu kuvamiseks [Data Contents] (Andmesisu).

### **BONUSVIEW' / BD-LIVE'i nautimine**

**1 Ühendage USB-mäluseade mängija tagaküljel olevasse USB-pessa.**

Kasutage kohaliku salvestusruumina USBmäluseadet, mille maht on vähemalt 1 GB.

### **2 Valmistage ette BD-LIVE (ainult BD-LIVE'i puhul).**

- Ühendage mängija võrku [\(lk 9\).](#page-8-2)
- Seadistage funktsioon [BD Internet Connection] (BD Interneti-ühendus) menüüs [BD/DVD Viewing Settings] (BD/DVD vaatamise seaded) olekusse [Allow] (Luba).

**3 Sisestage BONUSVIEW'/BD-LIVE'i sisuga BD-ROM.** Kasutusviis võib olenevalt plaadist erineda. Vaadake plaadiga kaasasolevat kasutusjuhendit.

### ٠ö

USB-mälult andmete kustutamiseks valige käsk [Delete BD Data] (Kustuta BD andmed) menüüs [BD/DVD Viewing Settings] (BD/DVD vaatamise seaded) ja vajutage sisestusklahvi. Kõik buda-kaustas olevad andmed kustutatakse.

# <span id="page-10-2"></span>**Esitamine USB-seadmest**

Vaadake jaotist ["Esitatavate failide tüübid" lk 14.](#page-13-1)

- **1 Ühendage USB-seade mängija USB-pessa.**
- **2 Tehke nuppudega**  $\leftarrow$ / $\leftarrow$ / $\leftarrow$ / $\leftarrow$  valik  $\rightarrow$  [USB **device] (USB-seade) ja vajutage nuppu ENTER.**
- **3** Valige nuppudega  $\biguparrow \!\!\!\!\!/\bigdownarrow$  kategooria [Video], **[Music] (Muusika) või [Photo] (Foto) ja vajutage nuppu ENTER.**

# <span id="page-11-0"></span>**Esitamine võrgu kaudu**

### **Funktsiooni TV SideView kasutamine (ainult BDP-S3700)**

TV SideView on tasuta mobiilirakendus kaugjuhtimisseadmete (nt nutitelefonide jms) jaoks. Mängijas funktsiooni TV SideView kasutades saate mängijat hõlpsasti kaugjuhtimisseadmega juhtida. Saate käivitada teenuse või rakenduse otse kaugjuhtimisseadmest ja vaadata taasesitamise ajal plaadi teavet. Funktsiooniga TV SideView seadet saab kasutada ka kaugjuhtimispuldina ja tarkvaraklaviatuurina. Enne funktsiooniga TV SideView seadme esmakordset kasutamist tuleb teil funktsiooniga TV SideView seade registreerida. Registreerimiseks järgige funktsiooniga TV SideView seadmes ekraanil kuvatavaid juhiseid.

### $\mathbf{A}$

Seadet saab registreerida vaid avaekraanil.

### **Ekraani peegelduse kasutamine (ainult BDP-S3700)**

Ekraani peegeldus on funktsioon, millega kuvada mobiiliseadme ekraan Miracasti tehnoloogiat kasutades TV-s.

Mängija saab ühendada otse ekraani peegeldusega ühilduva seadmega (nt nutitelefon või tahvelarvuti). Saate seadme kuva nautida suurel teleriekraanil. Selle funktsiooni kasutamiseks pole tarvis raadiovõrgu ruuterit (ega pääsupunkti).

### $\boldsymbol{\omega}$

- Ekraani peegelduse kasutamisel võib pildi- ja helikvaliteet teiste võrkude häirete tõttu vahel kehvem olla. Võite kvaliteeti parandada, reguleerides seadet [Screen mirroring RF Setting] (Ekraani peegelduse raadiosageduse seade).
- Ekraani peegelduse ajal ei pruugi kõik võrgufunktsioonid olla saadaval.
- Veenduge, et seade ühilduks Miracastiga. Ühenduvus kõigi Miracastiga ühilduvate seadmetega pole garanteeritud.
- **1** Tehke avaekraanil nuppudega  $\leftarrow$ / $\uparrow$ / $\downarrow$ / $\rightarrow$ **valik [Screen mirroring] (Ekraani peegeldus) ja vajutage nuppu ENTER.**
- **2 Järgige ekraanil kuvatavaid juhiseid.**

# <span id="page-12-1"></span><span id="page-12-0"></span>**Software Update**

- **1 Tehke avamenüüs nuppudega**  $\leftarrow$ / $\uparrow$ / $\downarrow$ / $\rightarrow$ **valik [Setup] (Kõik rakendused).**
- **2** Valige nuppudega  $\bigoplus$  **f** suvand **[Software Update] (Tarkvaravärskendus) ja vajutage nuppu ENTER.**

#### x **[Update via Internet] (Värskenda Interneti kaudu)**

Värskendab mängija tarkvara saadaoleva võrgu kaudu. Veenduge, et võrk on Internetiga ühendatud. Üksikasju vaadake jaotisest [2. samm: võrguühenduse ettevalmistamine](#page-8-2)  [\(lk 9\).](#page-8-2)

#### x **[Update via USB Memory] (Värskenda USB-mäluseadmelt)**

Värskendab mängija tarkvara USB-mäluseadme abil. Veenduge, et tarkvaravärskenduse kausta nimi on kindlasti "UPDATE" ja kõik värskendusfailid salvestatakse sellesse. Mängija saab tuvastada ühes kihis kuni 500 faili/ kausta, sh värskendusfailid/-kaustad.

### .<br>ت

- Soovitame tarkvara värskendada umbes iga 2 kuu järel.
- Kui teie võrgu seisund on halb, minge lehele www.sony.eu/support, et laadida alla uusim tarkvaraversioon ja värskendada USB-mälu kaudu. Samuti saate värskendamisfunktsioonide kohta teavet veebisaidilt.

# <span id="page-12-3"></span><span id="page-12-2"></span>**Esitatavad plaadid**

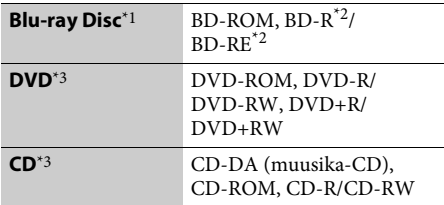

- Kuna Blu-ray Disci spetsifikatsioonid on uued ja arenevad pidevalt, ei pruugi osad plaadid olenevalt plaadi tüübist ja versioonist esitatavad olla. Olenevalt allikast, ühendatud väljundpistikust ja valitud
- heliseadistusest erineb ka heliväljund. \*2 BD-RE: versioon 2.1, BD-R: versioon 1.1, 1.2, 1.3, sh orgaanilise pigmendi tüübiga BD-R (LTH-tüüpi). Arvutis salvestatud BD-R-plaate ei saa esitada,
- $\,^{\ast_{3}}$ kui postskriptumid on salvestatavad.  $\,^{\ast_{3}}$  CD- või DVD-plaati ei esitata, kui salvestamist pole õigesti lõpetatud. Lisateavet vaadake salvestusseadmega kaasasolevast kasutusjuhendist.

#### **Piirkonnakood (ainult BD-ROM/DVD-video)**

Seadme alumisele küljele on trükitud piirkonnakood ja mängija esitab ainult sama piirkonnakoodiga või tähisega [**ÆE**] märgistatud BD-ROM-e/DVD-videoid.

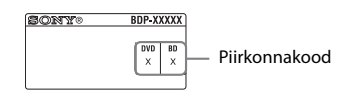

# <span id="page-13-1"></span><span id="page-13-0"></span>**Esitatavate failide tüübid**

### **Video**

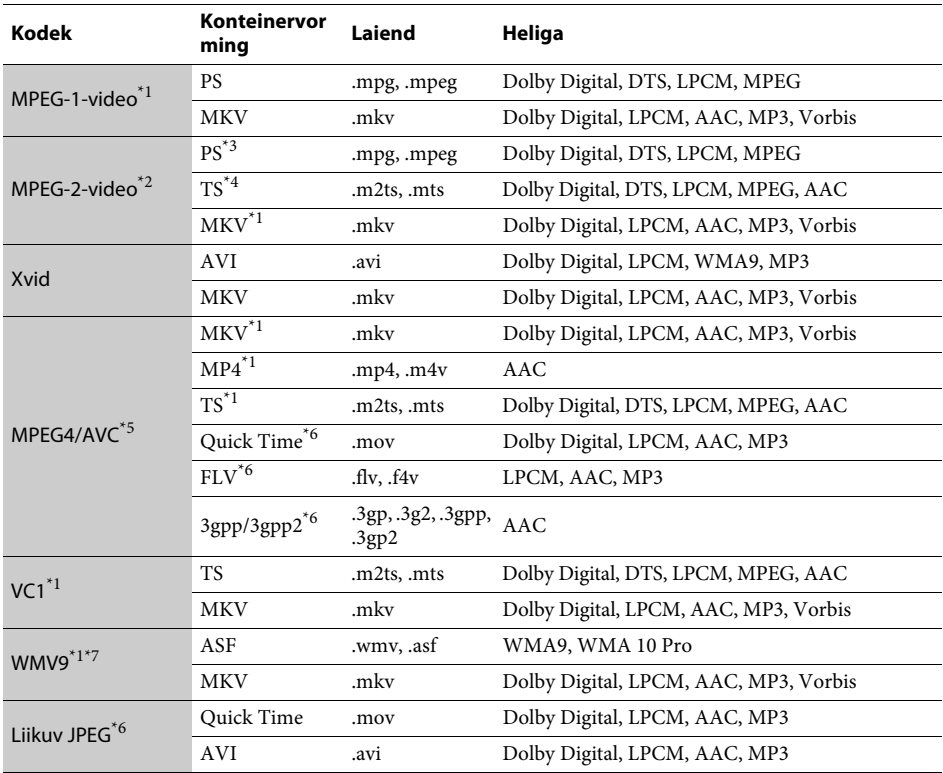

### **Vorming**

AVCHD (versioon 2.0)\*1\*8\*9

### **Muusika**

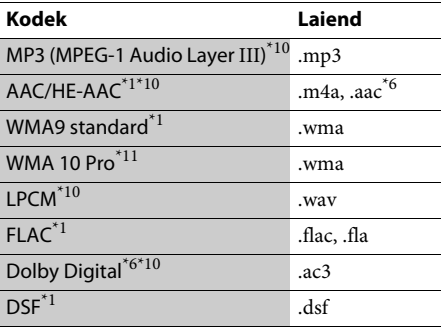

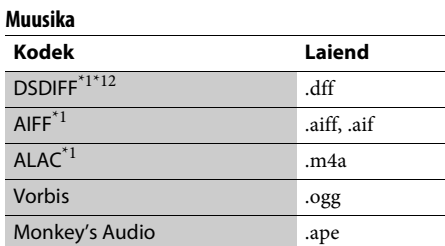

#### **Foto**

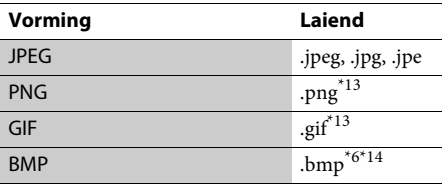

- \*1 Mängija ei pruugi esitada seda failivormingut
- DLNA-serveris (ainult BDP-S3700). \*2 Mängija saab DLNA-serveris esitada ainult
- standardlahutusega videoid (ainult BDP-S3700). \*3 Mängija ei esita DTS-vorminguga faile DLNA-
- serveris (ainult BDP-S3700). \*4 Mängija suudab DLNA-serveris esitada vaid
- 
- Dolby Digitali vormingus faile (ainult BDP-S3700). \*5 Mängija toetab AVC-d kuni tasemeni 4.1. \*6 Mängija ei esita seda failivormingut DLNA-serveris
- (ainult BDP-S3700). \*7 Mängija toetab WMV9-t kuni tasemeni
- Advance Profile. \*8 Mängija toetab kaadrikiirust kuni 60 kaadrit
- sekundis. \*9 Mängija esitab digitaalse videokaameraga jne salvestatud AVCHD-vormingus faile. AVCHDvormingus ketast ei esitata, kui see ei ole õigesti
- $^{\ast 10}$ lõpetatud.  $^{\ast 10}$ Mängija saab esitada MKA-faile. (Seda faili ei saa esitada DLNA-serveris
- (ainult BDP-S3700).) \*11 Mängija ei esita kodeeritud faile, nagu kadudeta
- 
- failid.<br><sup>\*12</sup> Mängija ei esita DTS-kodeeringuga faile.<br><sup>\*13</sup> Mängija ei esita animeeritud PNG- ega GIF-faile.<br><sup>\*14</sup> Mängija ei esita 16-bitiseid BMP-faile.
- 

### $\boldsymbol{\omega}$

- Mõnda faili ei pruugita esitada olenevalt failivormingust, faili kodeeringust, salvestamistingimustest või DLNA-serverist (ainult BDP-S3700).
- Mõnd arvutis redigeeritud faili ei pruugita esitada.
- Mõne faili puhul ei pruugi edasi- ja tagasikerimine võimalik olla.
- Mängija ei esita kodeeritud faile, nagu DRM.
- Mängija tuvastab BD-del, DVD-del, CD-del ja USB-seadmetes järgmised failid või kaustad:
	- kuni 9. kihi kaustadeni, sh juurkaust;
	- kuni 500 faili/kausta ühel kihil.
- Mängija suudab tuvastada järgmisi DLNA-serverisse salvestatud faile või kaustu (ainult BDP-S3700):
	- kuni 19. kihi kaustadeni;
	- kuni 999 faili/kausta ühel kihil.
- Mängija toetab järgmisi kaadrisagedusi:
	- kuni 60 kaadrit sekundis (ainult AVCHD (MPEG4/AVC) puhul).
	- kuni 30 kaadrit sekundis muude videokodekite puhul.
- Mängija toetab video bitijada kiirust kuni 40 Mb/s.
- Osad USB-seadmed ei pruugi selle mängijaga töötada.
- Mängija tuvastab massmälu klassi (MSC) seadmed (nt välkmälu või kõvakettaajam), pildi jäädvustamisseadme (SICD) klassi seadmed ja 101 asetusega klaviatuuri.
- Andmete rikkumise või USB-mäluseadme või muude seadmete kahjustamise vältimiseks lülitage mängija enne USB-mäluseadme või muude seadmete ühendamist ja eemaldamist välja.
- Mängija ei pruugi andme-CD-lt suure bitikiirusega videofaile sujuvalt esitada. Soovitatav on selliseid faile esitada andme-DVD-lt või andme-BD-lt.

# <span id="page-15-0"></span>**Spetsifikatsioonid**

**Süsteem**

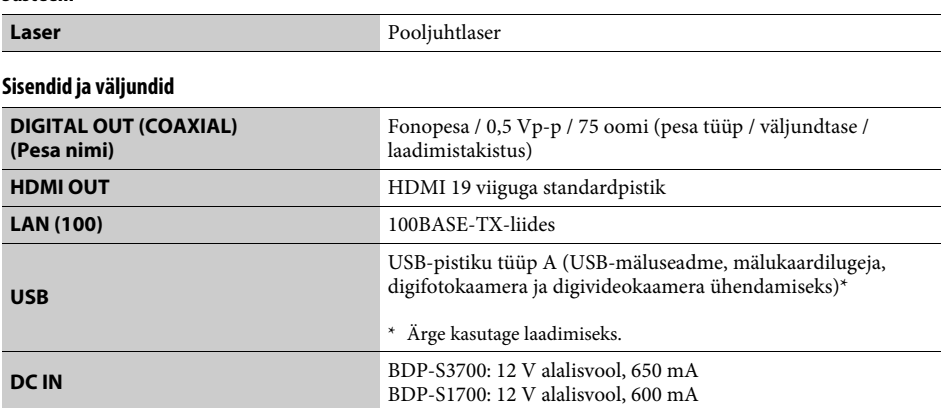

#### **Juhtmeta (ainult BDP-S3700)**

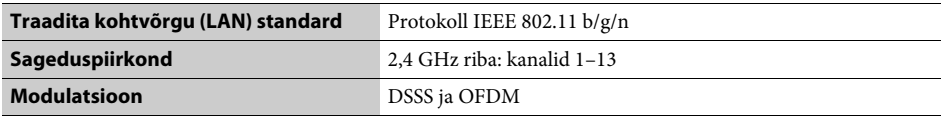

### **Üldteave**

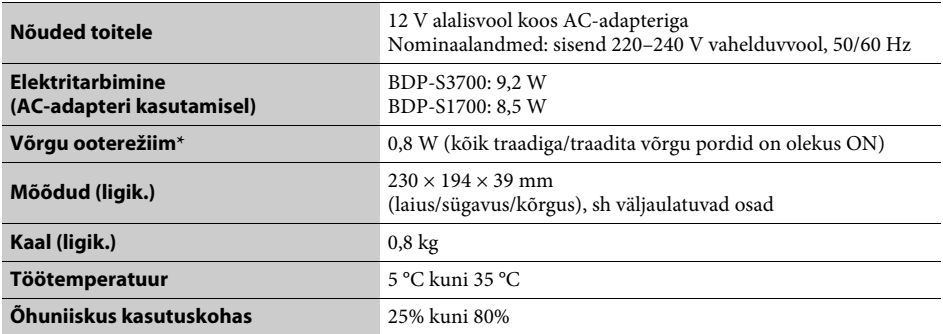

\* Võrgu ooterežiimi aktiveerimiseks seadke menüüs [Network Settings] (Võrguseaded) suvandi [Remote Start] (Kaugkäivitus) sätteks [On] (Sees) ja lülitage mängija välja.

#### **Kaasasolevad tarvikud**

- AC-adapter (AC-L1210WW) (1)
- Vahelduvvoolu toitejuhe (voolujuhe) (1)
- Pult (kaugjuhtimine) (1)
- R03 (suurus AAA) patareid (2)

Tehnilised andmed ja disain võivad ette teatamata muutuda.

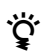

z Kasulikke vihjeid, nõuandeid ja teavet Sony toodete ning teenuste kohta leiate aadressilt www.sony.eu/myproducts/

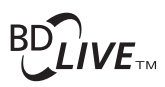

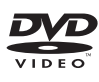

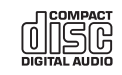

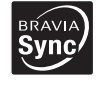

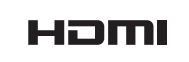

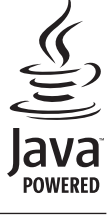

http://www.sony.net/

4-579-662-**12**(1) (EE)

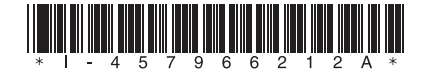